lenovo

# **YOGA** Tablet 2 with Windows

# Safety, Warranty & Quick Start Guide

YOGA Tablet 2–851F

English/Bahasa Indonesia

### **English**

Read this guide carefully before using your YOGA Tablet 2 with Windows.

### Electronic emission notices

# European Union conformity F

### Radio and Telecommunications Terminal Equipment **Directive**

This product is in compliance with the essential requirements and other relevant provisions of the Radio and Telecommunications Terminal Equipment Directive, 1999/5/EC.

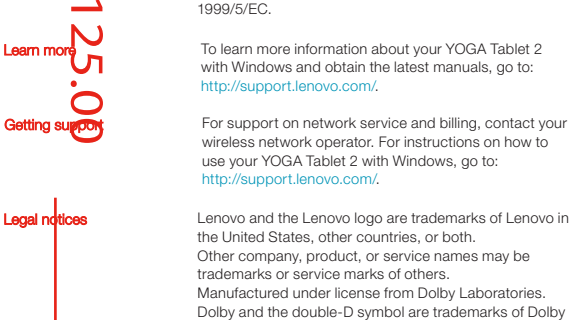

Laboratories.

LIMITED AND RESTRICTED RIGHTS NOTICE: If data or software is delivered pursuant a General Services Administration "GSA" contract, use, reproduction, or disclosure is subject to restrictions set forth in Contract No. GS-35F-05925.

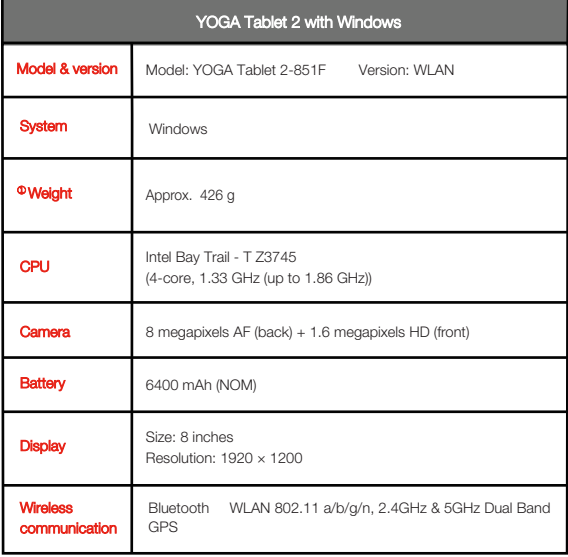

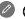

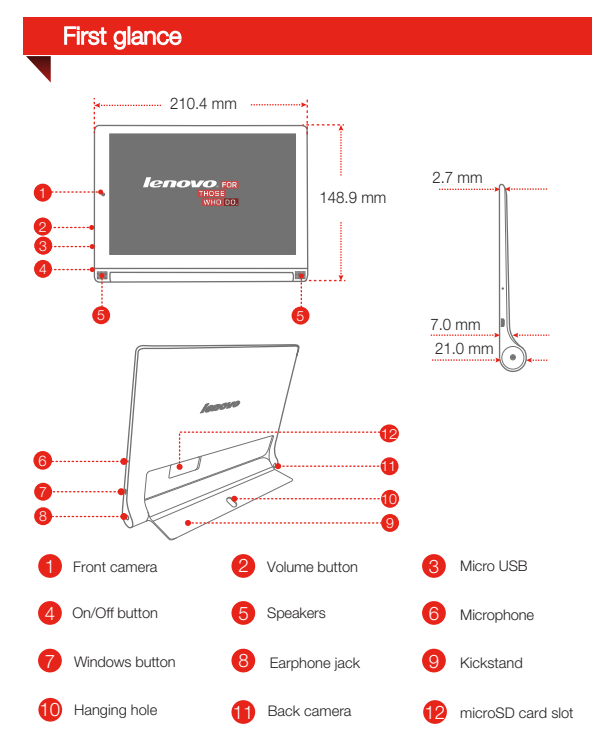

**2** !!! DO not insert your finger into the hanging hole. Doing so might hurt your finger. You can use pencils or metal-tipped pens with a tip diameter of 0.7mm or above, including fountain pens, rollerball pens, and some ballpoint pens, to write and draw on the screen or perform auxiliary touch operations. Special tip: There is a risk of scratching the screen slightly if you apply too much pressure when writing or use a pen tip that is too hard.

# Preparing your YOGA Tablet 2 with Windows

Install the microSD card as shown.

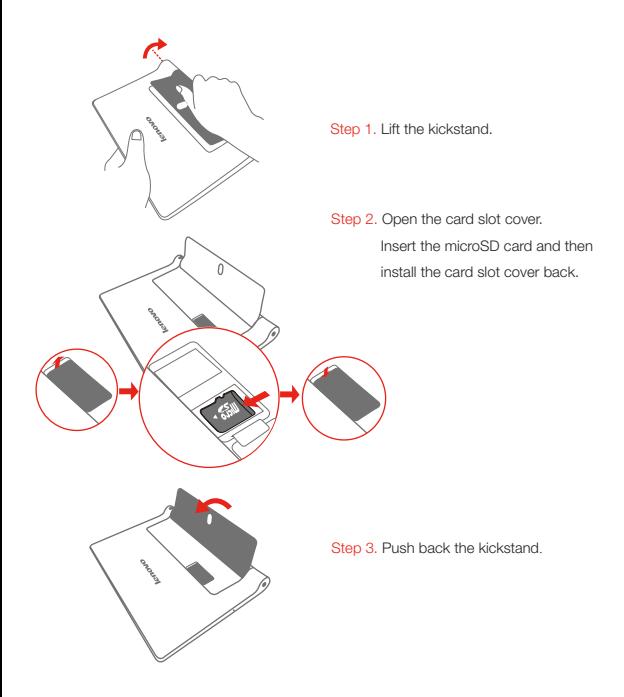

# Starting to use your YOGA Tablet 2 with Windows

Before using your YOGA Tablet 2 with Windows, you might need to charge the battery. Charge the battery as shown.

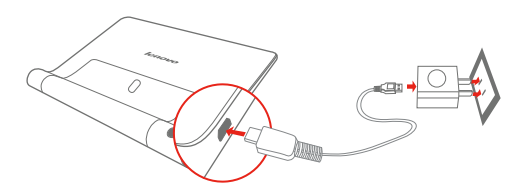

Connect your YOGA Tablet 2 with Windows to a power outlet using the included cable and USB power adapter.

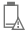

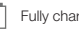

Low battery **Fully charged**  $\overline{\mathbb{R}}$  Charging

### Turning on/off

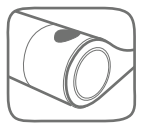

Turn on: Press and hold the On/Off button until the Lenovo logo is displayed.

Turn off: Press and hold the On/Off button for a few seconds, then drag **Slide to shut down your PC** down.

### aking screenshots

Press and hold the Windows button and the Volume down button at the same time.

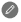

# Read before using your tablet

The following sections provide critical safety and regulatory information for Lenovo tablets and instructions on how to access electronic versions of the publications developed for your tablet.

### **Read first-Requlatory information**

Device models equipped with wireless communications comply with the radio frequency and safety standards of any country or region in which it has been approved for wireless use. In addition, if your product contains a telecom modem, it complies with the requirements for connection to the telephone network in your country.

Be sure to read the **Requiatory Notice** for your country or region before using the wireless devices contained in your device. To obtain a PDF version of the Regulatory Notice, refer to the "Downloading publications" section below.

### Downloading publications

Electronic versions of your publications are available from the http://support.lenovo.com. To download the publications for your device, go to: http://support.lenovo.com and follow the instructions on the screen.

### Accessing your User Guide

Your User Guide contains detailed information about your device. To access your User Guide, use one of the following methods:

- Go to: http://support.lenovo.com and follow the instructions on the screen.
- Start your device, access the **User Guide** app.

### Service and Support information

The following information describes the technical support that is available for your product, during the warranty period or throughout the life of your product. Refer to the Lenovo Limited Warranty for a full explanation of Lenovo warranty terms. See "Lenovo Limited Warranty notice" later in this document for details on accessing the full warranty.

### Online technical support

Online technical support is available during the lifetime of a product at http://www.lenovo.com/support.

### Telephone technical support

You can get help and information from the Customer Support Center by telephone. Before contacting a Lenovo technical support representative, please have the following information available: model and serial number, the exact wording of any error message, and a description of the problem.

Your technical support representative might want to walk you through the problem while you are at your device during the call.

### Worldwide Lenovo Support telephone list

**Important:** Telephone numbers are subject to change without notice. The most up-to-date telephone list for the Customer Support Center is always available at http://www.lenovo.com/support/phone.

If the telephone number for your country or region is not listed, contact your Lenovo reseller or Lenovo marketing representative.

### Important safety and handling information

### Plastic bag notice

### DANGER:

Plastic bags can be dangerous. Keep plastic bags away from babies and children to avoid danger of suffocation.

### Built-in rechargeable battery notice

### DANGER:

Do not attempt to replace the internal rechargeable lithium ion battery. Contact Lenovo Support for factory replacement.

### Polyvinyl Chloride (PVC) cable and cord notice

### WARNING:

Handling the cord on this product or cords associated with accessories sold with this product will expose you to lead, a chemical known to the State of California to cause cancer, and birth defects or other reproductive harm. Wash hands after handling.

### Prevent hearing damage

Your device has a headphone connector. Always use the headphone connector for headphones (also called a headset) or earphones.

### CAUTION:

Excessive sound pressure from earphones and headphones can cause hearing loss. Adjustment of the equalizer to maximum increases the earphone and headphone output voltage and the sound pressure level. Therefore, to protect your hearing, adjust the equalizer to an appropriate level.

Excessive use of headphones or earphones for a long period of time at high volume can be dangerous if the output of the headphone or earphone connectors do not comply with specifications of EN 50332-2.

The headphone output connector of your device complies with EN 50332-2 Sub clause 7. This specification limits the device's maximum wide band true RMS output voltage to 150 mV. To help protect against hearing loss, ensure that the headphones or earphones you use also comply with EN 50332-2 (Clause 7 limits) for a wide band characteristic voltage of 75 mV. Using headphones that do not comply with EN 50332-2 can be dangerous due to excessive sound pressure levels.

If your device came with headphones or earphones in the package, as a set, the combination of the headphones or earphones and the device already complies with the specifications of EN 50332-1. If different headphones or earphones are used. ensure that they comply with EN 50332-1 (Clause 6.5 Limitation Values). Using headphones that do not comply with EN 50332-1 can be dangerous due to excessive sound pressure levels.

### Sound pressure warning statement

For the device that is tested in accordance with EN 60950-1: 2006+A11:2009:+A1:2010+A12:2011, it is mandatory to perform audio tests for EN50332.

This device has been tested to comply with the Sound Pressure Level requirement laid down in the applicable EN 50332-1 and/or EN 50332-2 standards. Permanent hearing loss may occur if earphones or headphones are used at high volume for prolonged periods of time.

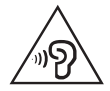

### Warning statement:

To prevent possible hearing damage, do not listen at high volume levels for a long period of time.

### Warranty information

### Lenovo Limited Warranty notice

This product is covered by the terms of the Lenovo Limited Warranty, version L505-0010-02 08/2011. Read the Lenovo Limited Warranty (LLW) at http://www.lenovo.com/warranty/llw\_02. You can view the LLW in a number of languages from this Web site. If you cannot view the LLW from the Web site, contact your local Lenovo office or reseller to obtain a printed version of the LLW.

### YOGA Tablet 2 with Windows

### Model & Version

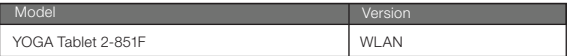

### Warranty period and type of Warranty service

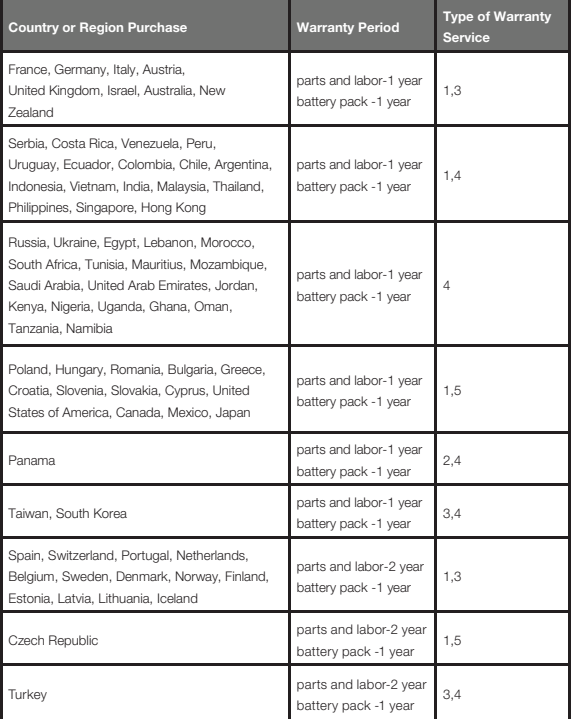

\* Excludes some components. 90-day limited warranty for power adapters, keyboards, plastics and hinges.

### Types of Warranty Service

- 1. Customer Replaceable Unit ("CRU") Service
- 2. On-site Service
- 3. Courier or Depot Service
- 4. Customer Carry-In Service
- 5. Mail-in Service
- 6. Customer Two-Way Mail-in Service
- 7. Product Exchange Service

For a full explanation of the types of warranty service, refer to the full warranty. See

"Lenovo Limited Warranty notice" for details on accessing the full warranty.

# Environmental, recycling, and disposal information

### General recycling statement

Lenovo encourages owners of information technology (IT) equipment to responsibly recycle their equipment when it is no longer needed. Lenovo offers a variety of programs and services to assist equipment owners in recycling their IT products. For information on recycling Lenovo products, go to: http://www.lenovo.com/recycling.

### Important WEEE information

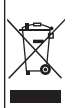

Electrical and electronic equipment marked with the symbol of a crossed-out wheeled bin may not be disposed as unsorted municipal waste. Waste of electrical and electronic equipment (WEEE) shall be treated separately using the collection framework available to customers for the return, recycling, and treatment of WEEE. Country-specific information is available at:

http://www.lenovo.com/recycling.

### Recycling information for Japan

Recycling and disposal information for Japan is available at:

http://www.lenovo.com/recycling/japan.

### Additional recycling statements

Additional information about recycling device components and batteries is in your User

Guide. See "Accessing your User Guide" for details.

### Battery recycling marks

### The battery recycling information of Taiwan

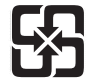

廢電池請回收

For better environmental protection, waste batteries should be collected separately for recycling or special disposal.

### Battery recycling information for the United States and Canada

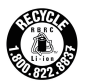

US & Canada Only

### Battery recycling information for the European Union

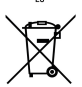

Energy efficiency mark

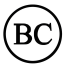

### Restriction of Hazardous Substances Directive (RoHS) Turkish

The Lenovo product meets the requirements of the Republic of Turkey Directive on the Restriction of the Use of Certain Hazardous Substances in Electrical and Electronic Equipment (EEE).

### Türkiye EEE Yönetmeliğine Uygunluk Beyanı

Bu Lenovo ürünü, T.C. Cevre ve Orman Bakanlığı'nın "Elektrik ve Elektronik Esvalarda Bazı Zararlı Maddelerin Kullanımının Sınırlandırılmasına Dair Yönetmelik (EEE)" direktiflerine uygundur. EEE Yönetmeliğine Uygundur.

### Ukraine

Цим підтверджуємо, що продукція Леново відповідає вимогам нормативних актів України, які обмежують вміст небезпечних речовин

#### India

RoHS compliant as per E-Waste (Management & Handling) Rules, 2011.

#### European Union

Lenovo products sold in the European Union, on or after 3 January 2013 meet the requirements of Directive 2011/65/EU on the restriction of the use of certain hazardous substances in electrical and electronic equipment ("RoHS recast" or "RoHS 2"). For more information about Lenovo progress on RoHS, go to: http://www.lenovo.com/social\_responsibility/us/en/RoHS\_Communication.pdf

### Notice for users in Mexico

La operación de este equipo está sujeta a las siguientes dos condiciones: (1) es posible que este equipo o dispositivo no cause interferencia perjudicial y (2) este equipo o dispositivo debe aceptar cualquier interferencia, incluyendo la que pueda causar su operación no deseada.

### EurAsia compliance mark

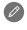

Baca panduan ini secara saksama sebelum menggunakan YOGA Tablet 2 with Windows.

**Pemberitahuan** emisi elektronik

# Kesesuaian dengan Uni Eropa

### Peraturan Perlengkapan Terminal Telekomunikasi dan Radio

Produk ini telah memenuhi persyaratan penting dan ketentuan yang relevan lainnya dari Peraturan Perlengkapan Terminal Telekomunikasi dan Radio, 1999/5/EC.

Pelajari lebih lanjut Untuk mempelajari informasi selengkapnya tentang YOGA Tablet 2 with Windows dan mendapatkan manual terbaru, kunjungi: http://support.lenovo.com/. ih lar<br>kan d

Mendapatkan dukungan Untuk dukungan penagihan dan layanan jaringan, hubungi operator jaringan nirkabel Anda. Untuk petunjuk cara menggunakan YOGA Tablet 2 with Windows, kunjungi: http://support.lenovo.com/.

Pemberitahuan hukum Lenovo dan logo Lenovo adalah merek dagang dari Lenovo di Amerika Serikat, negara lain, atau keduanya. Perusahaan, produk, atau nama layanan lainnya mungkin merek dagang atau merek layanan dari pihak lain. Diproduksi di bawah lisensi dari Dolby Laboratories. Dolby dan simbol D dobel adalah merek dagang milik Dolby Laboratories.

> PEMBERITAHUAN TENTANG HAK YANG TERBATAS DAN TIDAK BEBAS: Jika data atau perangkat lunak diberikan sesuai dengan kontrak Administrasi Layanan Umum/General Services Administration "GSA", maka penggunaan, penggandaan, atau pengungkapannya tunduk terhadap pembatasan yang ditetapkan dalam Kontrak No. GS-35F-05925.

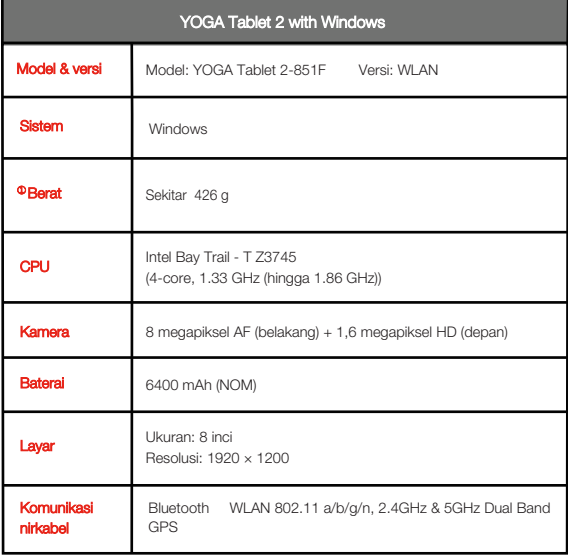

### Tampilan sekilas

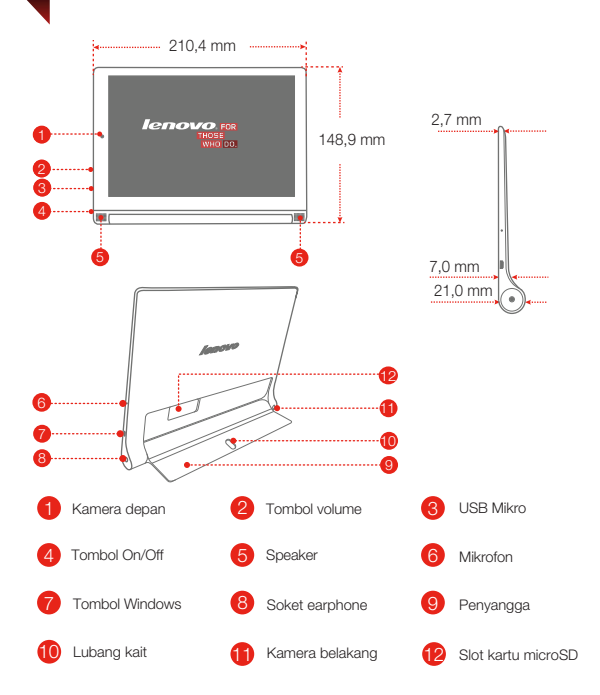

!!! JANGAN memasukkan jari Anda ke dalam lubang kait. Jari Anda bisa terluka. Anda dapat menggunakan pensil atau pena berujung logam dengan berdiameter 0,7 mm atau lebih, termasuk pulpen tinta, pulpen berujung bulat,dan beberapa ballpoint untuk menulis dan menggambar pada layar atau melakukan operasi sentuh tambahan. Tip khusus: Bisa berisiko tergores pada layar bila Anda menekan layar terlalu keras saat menulis atau menggunakan ujung pulpen yang terlalu keras.

# Menyiapkan YOGA Tablet 2 with Windows

Pasang kartu microSD seperti pada gambar.

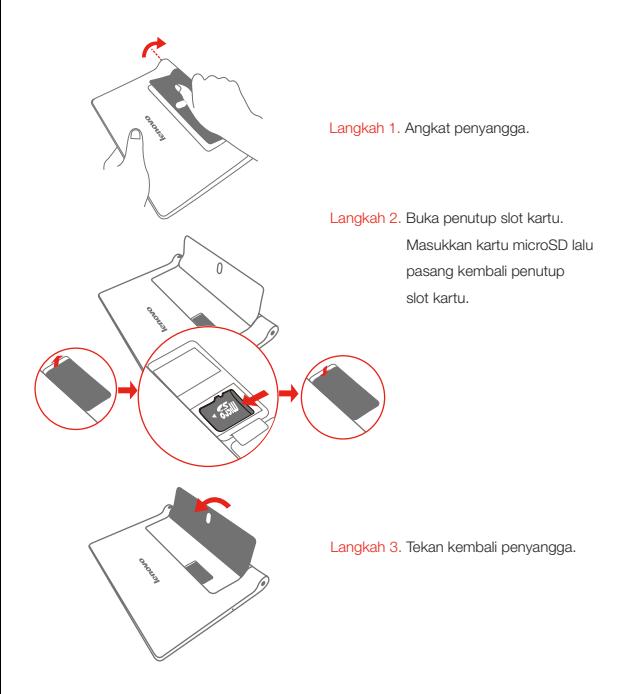

# Mulai menggunakan YOGA Tablet 2 with Windows

Sebelum menggunakan YOGA Tablet 2 with Windows, Anda mungkin perlu mengisi daya baterai.

Isi baterai seperti yang ditunjukkan pada gambar.

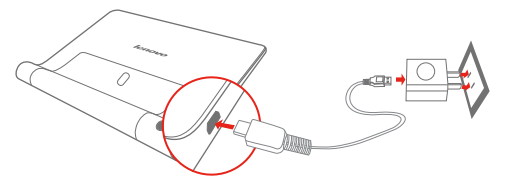

Sambungkan YOGA Tablet 2 with Windows ke stopkontak menggunakan kabel dan adaptor daya USB yang disertakan.

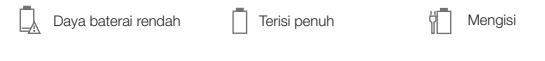

#### kan/mematikan

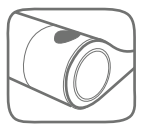

Menyalakan: Tekan dan tahan tombol On/Off hingga logo Lenovo ditampilkan. Mematikan: Tekan dan tahan tombol On/Off selama beberapa detik, lalu seret Slide untuk mematikan PC Anda.

### Mengambil screenshot

Tekan dan tahan tombol Windows dan tombol Volume turun secara bersamaan.

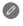

Gunakan adaptor daya USB yang disertakan hanya dengan YOGA Tablet 2 with Windows Anda.

# Baca sebelum menggunakan tablet

Bagian ini berisi informasi keselamatan dan pengaturan yang penting untuk tablet Lenovo dan petunjuk tentang cara mengakses dokumen versi elektronik yang dibuat untuk tablet Anda.

### Baca dahulu - Informasi peraturan

Model perangkat yang dilengkapi dengan komunikasi nirkabel telah sesuai dengan frekuensi radio dan standar keamanan dari negara atau kawasan yang mengizinkan penggunaan fitur nirkabel. Selain itu, jika produk Anda memiliki modem telekomunikasi, modem tersebut juga memenuhi persyaratan untuk koneksi ke jaringan telepon di negara Anda.

Pastikan Anda membaca Pemberitahuan Peraturan untuk negara atau kawasan Anda sebelum menggunakan perangkat nirkabel yang ada di perangkat Anda. Untuk mendapatkan Pemberitahuan Peraturan versi PDF, lihat bagian "Men-download publikasi" di bawah.

### Men-download publikasi

Versi elektronik dokumen Anda bisa diperoleh dari http://support.lenovo.com. Untuk men-download dokumen untuk perangkat Anda, buka http://support.lenovo.com/ dan ikuti petunjuk di layar.

### Mengakses Panduan Pengguna Anda

Panduan Pengguna Anda berisi detail informasi tentang perangkat Anda. Untuk mengakses **Panduan Pengguna**, gunakan salah satu cara berikut:

- ٠ Kunjungi: http://support.lenovo.com dan ikuti petunjuk pada layar.
- Nyalakan perangkat, akses aplikasi Panduan Pengguna.

### Informasi Layanan dan Dukungan

Informasi berikut ini menjelaskan dukungan teknis yang tersedia untuk produk Anda selama masa garansi atau sepanjang masa pakai produk Anda. Untuk penjelasan lengkap mengenai ketentuan garansi Lenovo, lihat Lenovo Limited Warranty (Garansi Terbatas Lenovo). Lihat "Pemberitahuan Garansi Terbatas Lenovo" di bagian berikutnya dalam dokumen ini untuk detail tentang cara mengakses garansi lengkap.

### Dukungan teknis online

Dukungan teknis online selalu tersedia selama produk masih ada di http://www.lenovo.com/support.

### Dukungan teknis melalui telepon

Anda dapat memperoleh bantuan dan informasi dari Pusat Dukungan Pelanggan melalui telepon. Sebelum menghubungi staf perwakilan dukungan teknis Lenovo, persiapkan informasi berikut ini: model dan nomor serial, seluruh kata seperti yang ditampilkan di pesan kesalahan, dan uraian masalah.

Staf perwakilan dukungan teknis mungkin akan memandu Anda mengatasi masalah tersebut lewat perangkat selama panggilan berlangsung.

### Daftar nomor telepon Dukungan Lenovo di seluruh dunia

Penting: Nomor telepon dapat berubah tanpa pemberitahuan. Daftar nomor telepon terbaru untuk Pusat Dukungan Pelanggan selalu tersedia di http://www.lenovo.com/support/phone.

Jika tidak ada nomor telepon untuk negara atau wilayah Anda, hubungi dealer Lenovo atau perwakilan pemasaran Lenovo.

### Informasi penting tentang keamanan dan penanganan

### Pemberitahuan tentang kantung plastik

### BAHAYA:

Kantung plastik dapat berbahaya. Jauhkan kantung plastik dari bayi atau anak-anak untuk menghindari bahaya tercekik.

### Pemberitahuan tentang baterai isi ulang terintegrasi

### BAHAYA:

Jangan coba-coba untuk mengganti baterai ion lithium isi ulang. Hubungi Dukungan Lenovo untuk penggantian pabrik.

### Pemberitahuan tentang kabel dan kawat Polyvinyl Chloride (PVC)

### PERINGATAN:

Memegang kawat dalam produk ini atau kawat yang terkait dengan aksesori yang dijual bersama produk ini akan menyebabkan Anda terpapar timbal, zat kimia yang menurut Negara Bagian California dapat menyebabkan kanker, cacat lahir, atau gangguan reproduktif lainnya. Cuci tangan Anda setelah memegangnya.

### Pencegahan gangguan pendengaran

Perangkat Anda memiliki konektor headphone. Selalu gunakan konektor headphone untuk headphone (disebut juga headset) atau earphone.

### HATI-HATI:

Tekanan suara yang berlebihan dari earphone dan headphone dapat menyebabkan gangguan pendengaran. Penyetelan equalizer ke maksimum akan meningkatkan tegangan output earphone dan headphone serta tingkat tekanan suara. Oleh karena itu, untuk melindungi pendengaran Anda, setel equalizer ke tingkat yang sesuai.

Penggunaan headphone atau earphone yang berlebihan dalam waktu yang lama dengan volume suara yang tinggi dapat berbahaya jika output konektor headphone atau earphone tidak sesuai dengan spesikasi EN 50332-2.

Konektor output headphone perangkat sesuai dengan EN 50332-2 Sub klausul 7. Spesikasi ini membatasi tegangan output RMS pita lebar sebenarnya pada perangkat hingga maksimal 150 mV. Untuk membantu melindungi dari kerusakan pendengaran, pastikan headphone atau earphone yang Anda pakai sesuai dengan EN 50332-2 (batas-batas Klausul 7) untuk tegangan karakteristik pita lebar sebesar 75 mV. Menggunakan headphone yang tidak mematuhi EN 50332-2 bisa berbahaya karena tingkat tekanan suara yang berlebihan.

Jika perangkat Anda disertai dengan headphone atau earphone, sebagai satu kesatuan, kombinasi headphone atau earphone dan perangkat telah sesuai dengan spesifikasi EN 50332-1. Jika Anda menggunakan headphone atau earphone yang berbeda, pastikan headphone atau earphone tersebut sesuai dengan EN 50332-1 (Klausul 6.5 Nilai Batas). Menggunakan headphone yang tidak mematuhi EN 50332-1 bisa berbahaya karena tingkat tekanan suara yang berlebihan.

### Peringatan tentang tekanan suara

Untuk perangkat yang diuji sesuai dengan EN 60950-1: 2006+A11:2009:+A1:2010+A12:2011, wajib dilakukan uji suara untuk EN50332. Perangkat ini telah diuji memenuhi persyaratan Level Tekanan Suara yang ditetapkan dalam standar EN 50332-1 dan/atau EN 50332-2 yang berlaku. Kehilangan pendengaran secara permanen dapat terjadi jika earphone atau headphone digunakan pada volume tinggi dalam waktu yang lama.

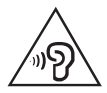

### Pernyataan peringatan:

Untuk mencegah kemungkinan gangguan pendengaran, jangan dengarkan pada tingkat volume tinggi dalam waktu yang lama.

### Informasi garansi

### Pemberitahuan Garansi Terbatas Lenovo

Produk ini dilindungi oleh ketentuan Lenovo Limited Warranty (Garansi Terbatas Lenovo), versi L505-0010-02 08/2011. Baca Lenovo Limited Warranty (LLW) di http://www.lenovo.com/warranty/llw\_02. Anda dapat melihat LLW dalam sejumlah bahasa dari situs Web ini. Jika Anda tidak dapat melihat LLW dari Situs web tersebut, hubungi kantor atau dealer lokal Lenovo untuk mendapatkan versi cetak LLW.

### YOGA Tablet 2 with Windows

### Model & Versi

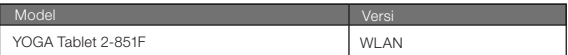

### Jangka waktu Garansi dan jenis layanan Garansi

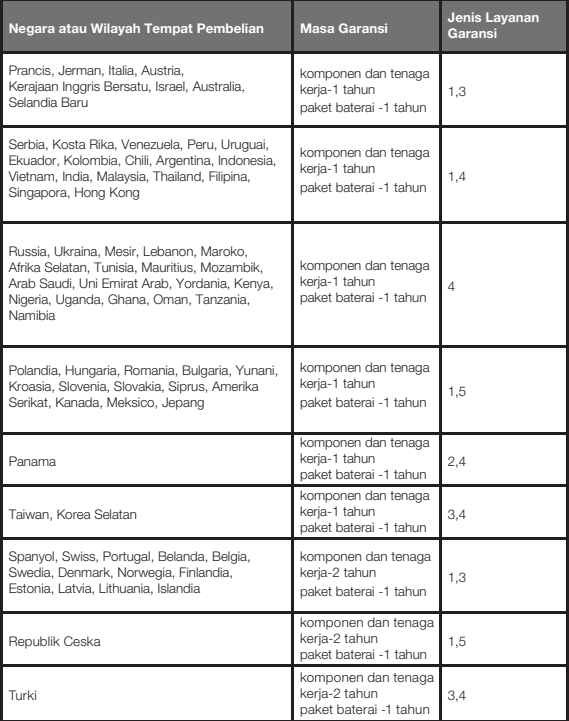

\* Tidak berlaku untuk beberapa komponen. Garansi terbatas 90 hari untuk adaptor daya, keyboard, plastik dan engsel.

### Jenis Layanan Garansi

- 1. Layanan "CRU" (Customer Replaceable Unit/Unit yang Dapat Diganti Pelanggan)
- 2. Servis di Tempat
- 3. Layanan Antar Jemput dan Eksklusif
- 4. Layanan Customer Carry-In (Pelanggan Membawa Sendiri)
- 5. Layanan Lewat Pos
- 6. Layanan Lewat Pos Dua Arah oleh Pelanggan
- 7. Layanan Penggantian Produk

Untuk penjelasan lengkap mengenai jenis layanan garansi, lihat garansi lengkap. Lihat

"Pemberitahuan Garansi Terbatas Lenovo" untuk detail tentang cara mengakses garansi lengkap.

### Informasi lingkungan, daur ulang, dan pembuangan Pernyataan daur ulang Lenovo

Lenovo mendorong pemilik peralatan teknologi informasi (TI) untuk mendaur ulang peralatan mereka secara bertanggung jawab jika peralatan tersebut itu tidak lagi diperlukan. Lenovo menawarkan beragam program dan layanan untuk membantu pemilik peralatan mendaur ulang produk IT mereka. Untuk informasi tentang mendaur ulang produk Lenovo, kunjungi: http://www.lenovo.com/recycling.

### Informasi WEEE Penting

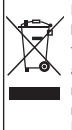

Peralatan listrik dan elektronik yang ditandai dengan simbol tempat sampah berroda yang disilang tidak boleh dibuang sebagai sampah perkotaan yang tidak disortir/dipilah. Waste of electrical and electronic equipment (WEEE) atau sampah peralatan listrik dan elektronik harus diberi perlakuan terpisah menggunakan cara pengumpulan yang tersedia bagi pelanggan untuk mengembalikan, mendaur ulang, dan memperlakukan WEEE. Informasi spesifik negara tersedia di: http://www.lenovo.com/recycling.

### Informasi daur ulang untuk Jepang

Informasi daur ulang dan pembuangan untuk Jepang tersedia di:

http://www.lenovo.com/recycling/japan.

### Pernyataan daur ulang tambahan

Informasi tambahan tentang mendaur ulang komponen dan baterai perangkat terdapat

di Panduan Pengguna. Lihat "Mengakses Panduan Pengguna" untuk detailnya.

### Tanda daur ulang baterai

### Informasi daur ulang baterai Taiwan

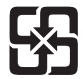

廢電池請回收

For better environmental protection, waste batteries should be collected separately for recycling or special disposal.

### Informasi daur ulang baterai untuk Amerika Serikat dan Kanada

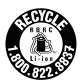

US & Canada Only

### Informasi daur ulang baterai untuk Uni Eropa

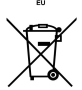

Tanda efisiensi energi

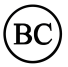

# Peraturan tentang Batasan Substansi Berbahaya (RoHS)

Turki

The Lenovo product meets the requirements of the Republic of Turkey Directive on the Restriction of the Use of Certain Hazardous Substances in Electrical and Electronic Equipment (EEE).

### Türkiye EEE Yönetmeliğine Uygunluk Beyanı

Bu Lenovo ürünü, T.C. Cevre ve Orman Bakanlığı'nın "Elektrik ve Elektronik Esvalarda Bazı Zararlı Maddelerin Kullanımının Sınırlandırılmasına Dair Yönetmelik (EEE)" direktiflerine uygundur. EEE Yönetmeliğine Uygundur.

### Ukraina

Цим підтверджуємо, що продукція Леново відповідає вимогам нормативних актів України, які обмежують вміст небезпечних речовин

### India

RoHS compliant as per E-Waste (Management & Handling) Rules, 2011.

### Uni Eropa

Lenovo products sold in the European Union, on or after 3 January 2013 meet the requirements of Directive 2011/65/EU on the restriction of the use of certain hazardous substances in electrical and electronic equipment ("RoHS recast" or "RoHS 2"). For more information about Lenovo progress on RoHS, go to: http://www.lenovo.com/social\_responsibility/us/en/RoHS\_Communication.pdf

### Pemberitahuan untuk pengguna di Meksiko

La operación de este equipo está sujeta a las siguientes dos condiciones: (1) es posible que este equipo o dispositivo no cause interferencia perjudicial y (2) este equipo o dispositivo debe aceptar cualquier interferencia, incluyendo la que pueda causar su operación no deseada.

### Tanda kesesuaian EurAsia

First Edition (December 2014) © Copyright Lenovo 2014. Edisi Pertama (Desember 2014) © Hak Cipta Lenovo 2014.

Reduce | Reuse | Recycle

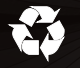

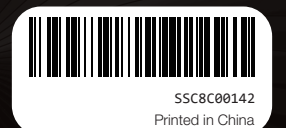